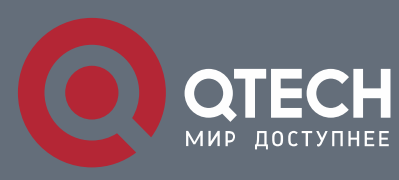

### **QOS FUNCTION CONFIGURATION COMMANDS**

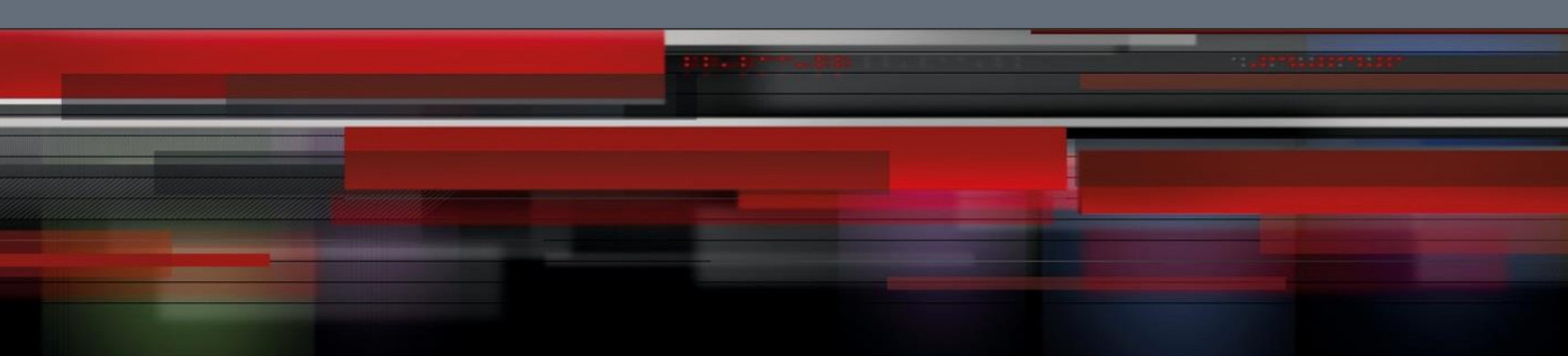

# **QoS Function Configuration Commands**

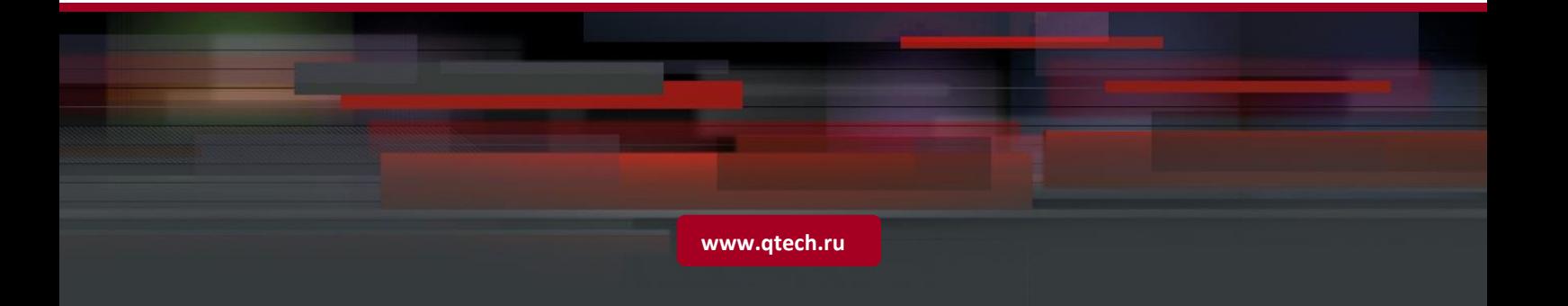

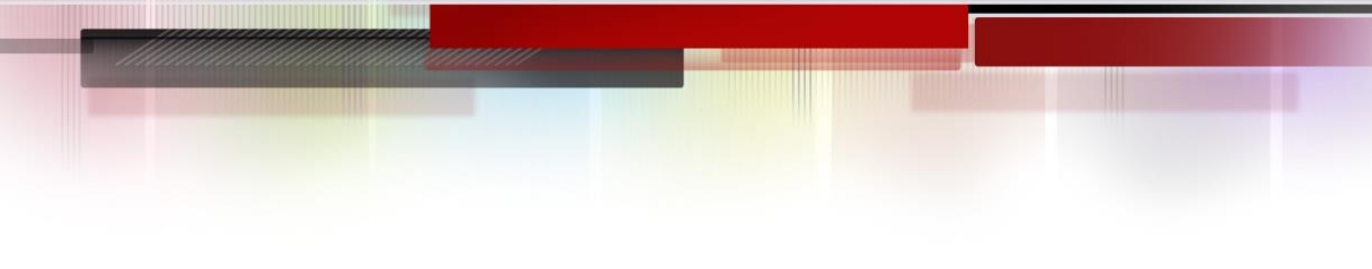

## Table of contents

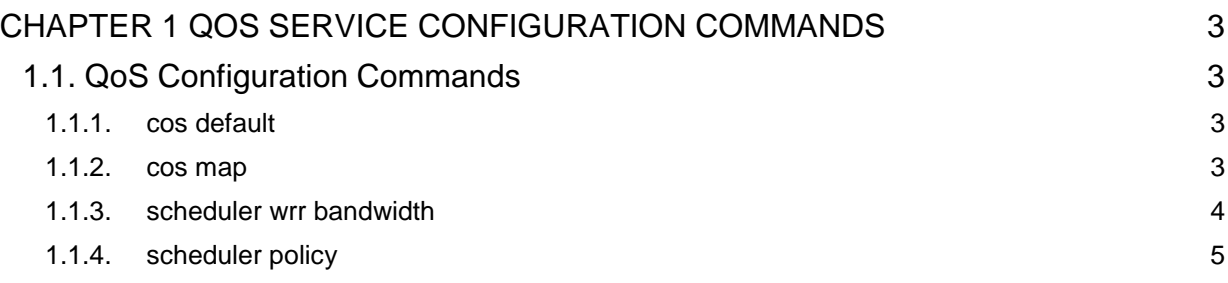

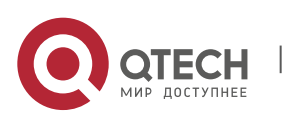

# <span id="page-2-0"></span>**CHAPTER 1 QOS SERVICE CONFIGURATION COMMANDS**

### <span id="page-2-1"></span>**1.1. QoS Configuration Commands**

- QoS Configuration Commands include:
- cos default
- cos map
- **scheduler wrr bandwidth**
- **scheduler policy**
- policy-map
- classify
- action
- qos policy

#### <span id="page-2-2"></span>**1.1.1. cos default**

#### **Syntax**

cos default *cos*

no cos default

To configure the default value of CoS, use the **cos default** command. To disable the configuration, use the negative form of this command.

#### **Parameter**

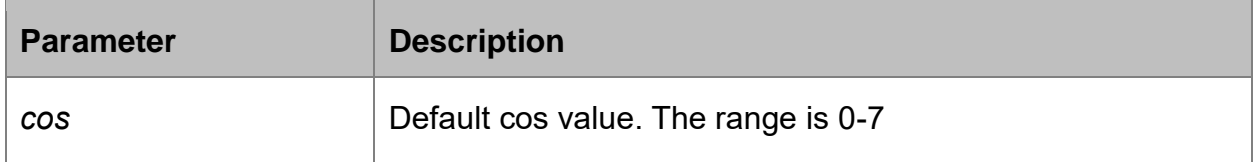

#### **Default value**

 $\Omega$ 

#### **Usage guidelines**

Layer 2 interface configuration mode

#### **Example**

Set the CoS value of the no-label frame received from ge0/1 interface to **4**. Switch(config)# interface gigabitethernet0/1

Switch(config-if)# cos default 4

#### <span id="page-2-3"></span>**1.1.2. cos map**

#### **Description**

**cos map** quid cos1..cosn

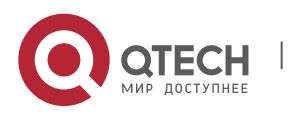

QoS Function Configuration Commands CHAPTER 1. QoS Service Configuration Commands 4

#### no cos map

To set the CoS priority queues, use the **cos map** command.

#### **Parameter**

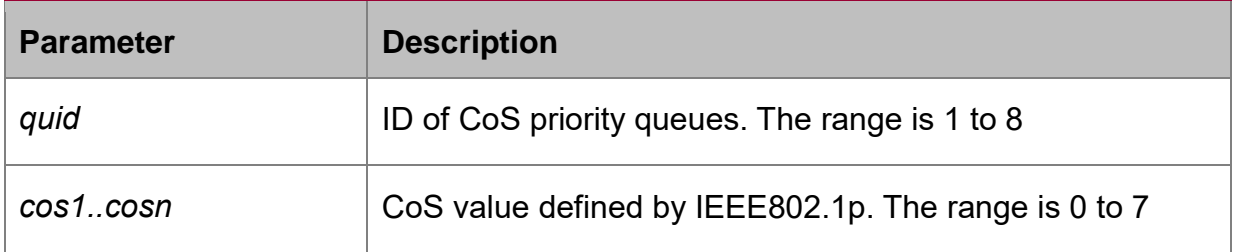

#### **Default**

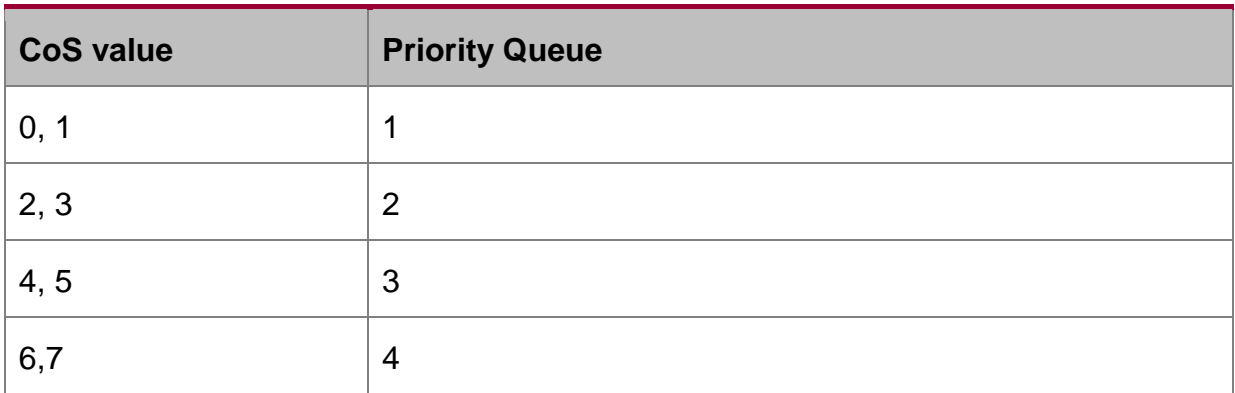

#### **Usage guidelines**

Layer 2 interface configuration mode

Using this command in the global configuration mode will affect all CoS priority queue; while configuring this command in layer 2 interface command will only affect CoS priority queue of the interface.

#### **Example**

The following example maps CoS 0-2 to CoS priority queue 1and maps CoS 3 to priority queue 2:

Switch(config-if)# cos map 1 0 1 2

Switch(config-if)# cos map 2 3

#### <span id="page-3-0"></span>**1.1.3. scheduler wrr bandwidth**

#### **Syntax**

scheduler wrr bandwidth *weight1...weightn*

no scheduler wrr bandwidth

To configure the bandwidth of the cos priotiry queue, use the **scheduler wrr bandwidth** command.

#### **Parameter**

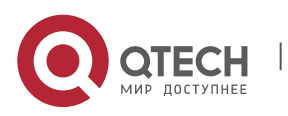

#### QoS Function Configuration Commands

CHAPTER 1. QoS Service Configuration Commands 5

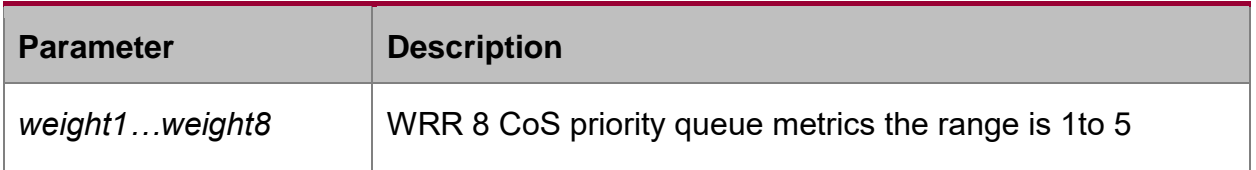

#### **Default value**

All CoS priority queue metrics must be the same, the eight CoS priority queue metrics are all 12.

#### **Usage guidelines**

It works in port configuration mode.

The command validates only when the queue schedule mode of a port is set to **wrr**. It defines the broadband metrics of the CoS priority queue for the **wrr** schedule strategy.

#### **Example**

Configure the eight CoS priority queue metrics as 1, 2, 3, 4, 5, 6, 7, 8

Switch(config)# scheduler wrr bandwidth 1, 2, 3, 4, 5, 6, 7, 8

#### <span id="page-4-0"></span>**1.1.4. scheduler policy**

#### **Syntax**

scheduler policy { sp | wrr }

no scheduler policy

To set CoS priority queue debug policy, use the **scheduler policy** command.

#### **Parameter**

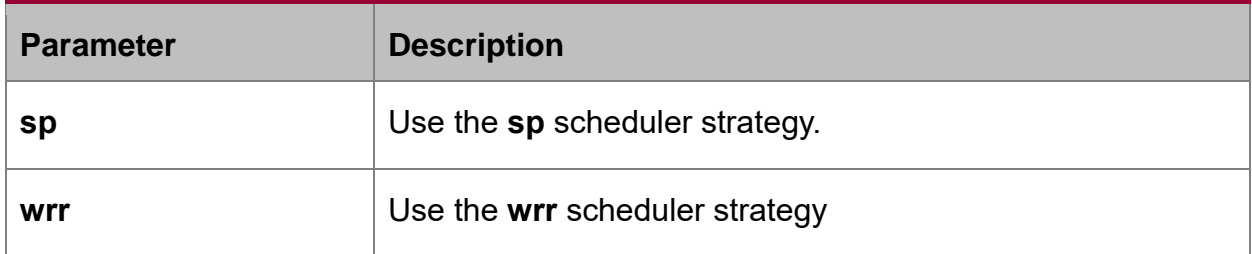

#### **Default value**

use SP

#### **Usage guidelines**

Global configuration mode

After configure the command, the interface send debug mode is configured to specified value.

#### **Example**

Configure interface send debug mode as wrr.

Switch(config)#scheduler policy wrr

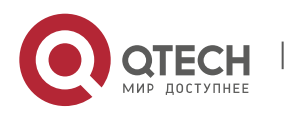